## PL-5900 Series Windows 2000 Display Driver Installation Procedure

This Windows 2000 Display Driver allows you to use the PL-5900 Series' built-in Windows 2000 Graphics Accelerator feature to speed up the display of screen graphics. Please be sure to read this explanation completely to ensure the correct use of this product.

1. Click on the [Start] button, then [Settings], then [Control Panel].

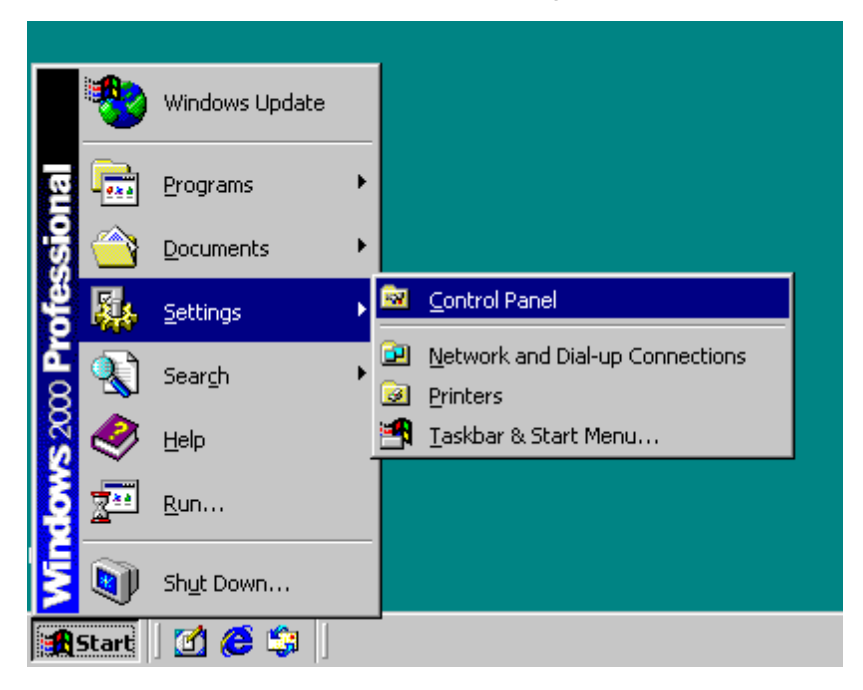

2. Click on the [Control Panel]'s [Administrative Tools] icon.

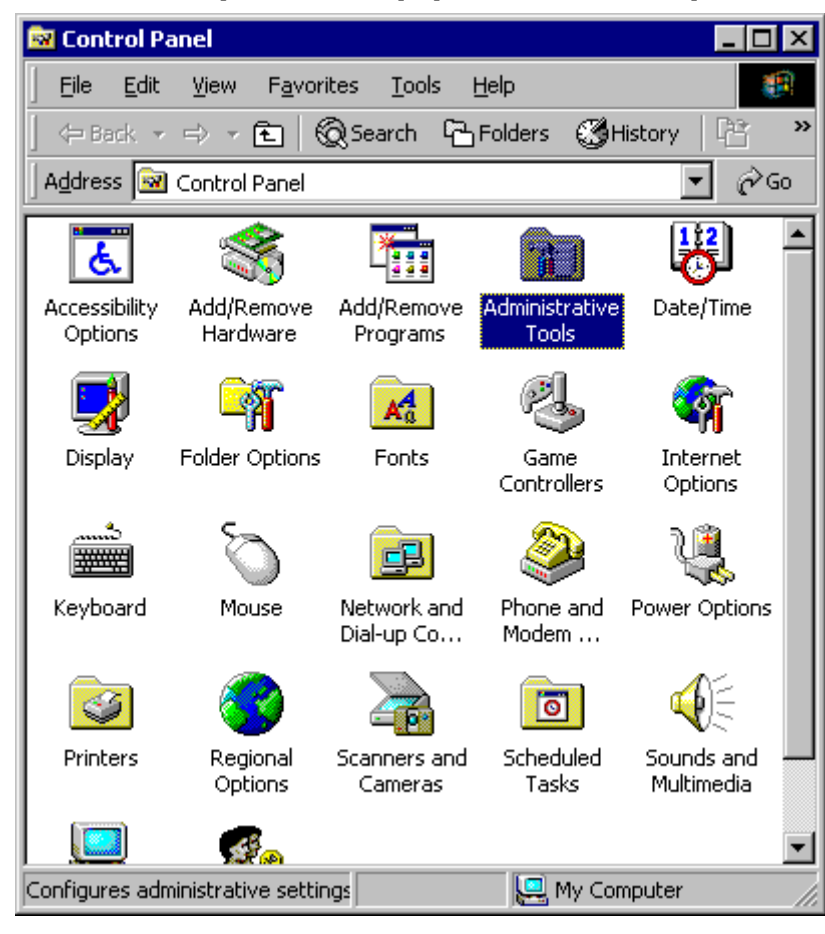

3. Click on the [Computer Management] icon.

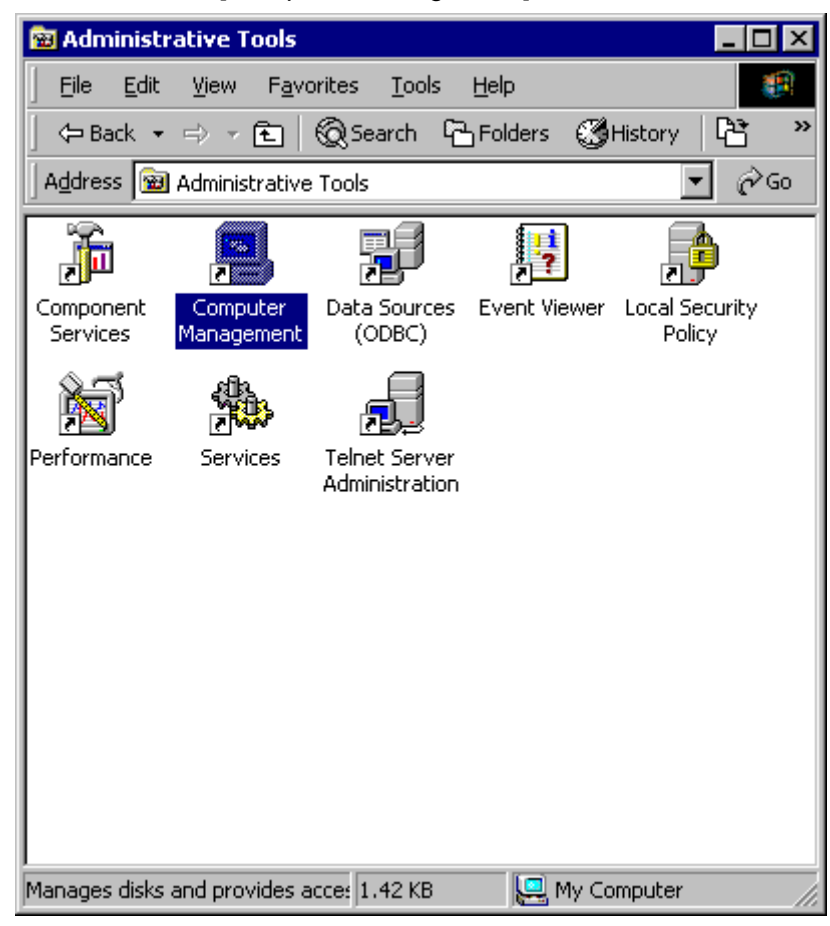

4. Click on the [Device Manager]'s [Display adapters] icon. Then, click on the [Video Control] area's [Properties] button. Last, click on the [Driver] tab's [Update Driver] button.

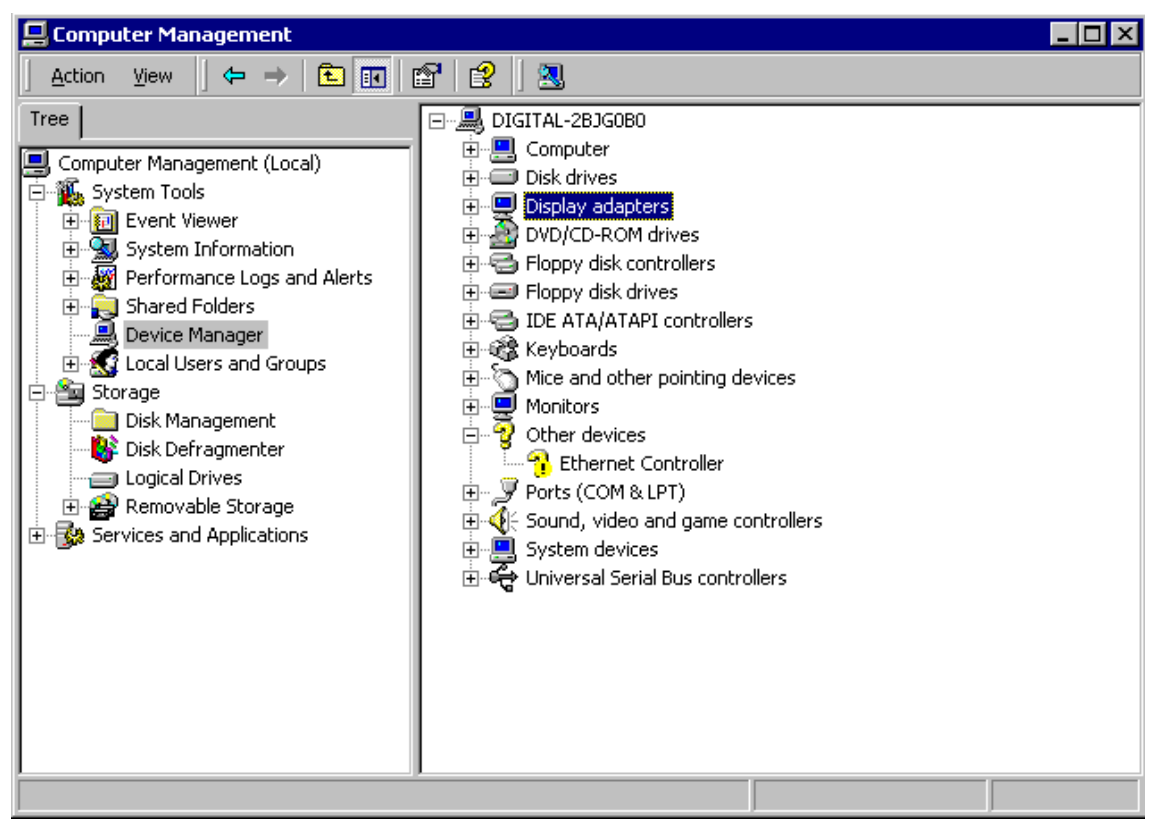

5. Click on the [Search for a suitable driver for my device (recommended)] selection and then on  $[Next]$ .

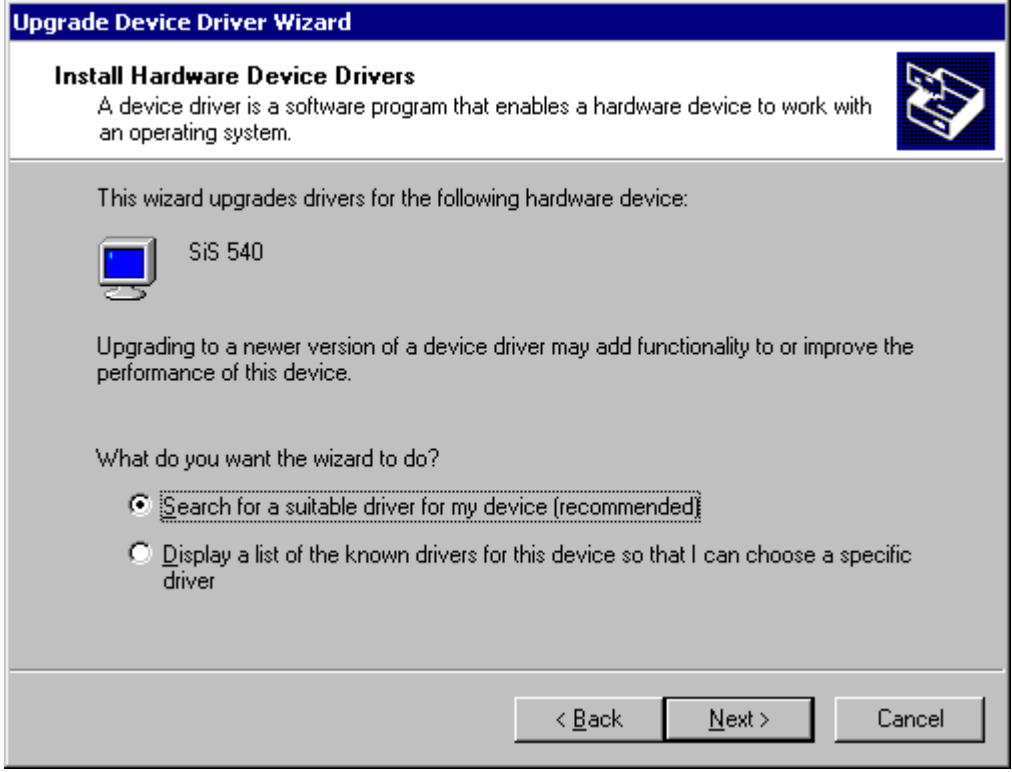

6. Click on [Specify a location] and then on [Next].

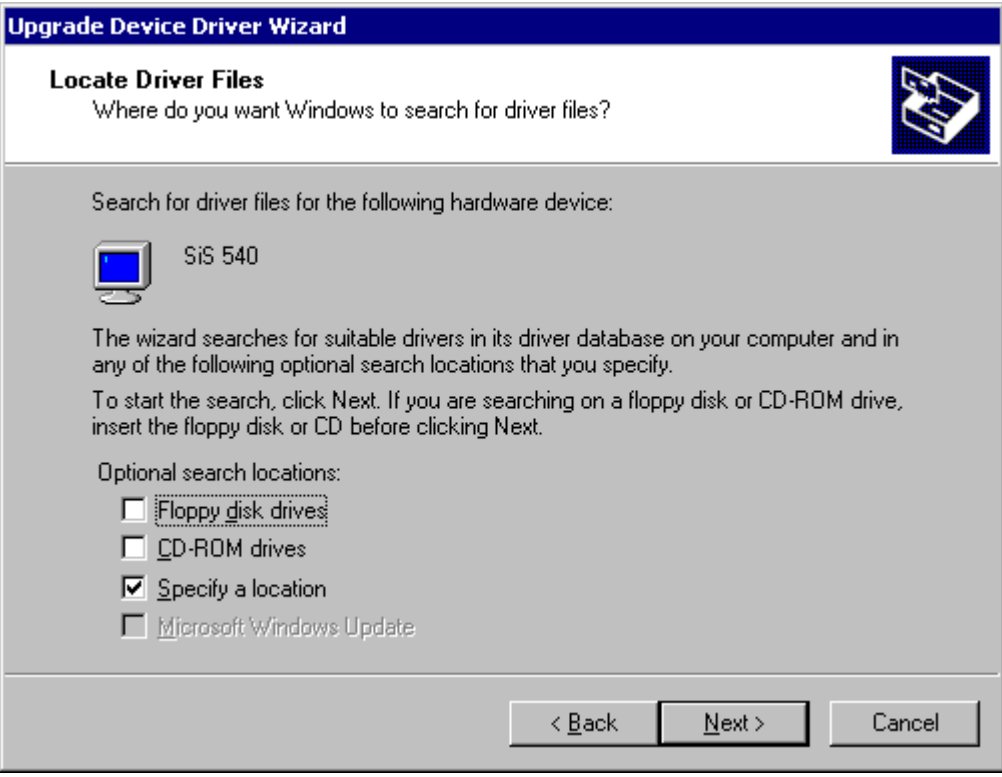

7. Enter the location of the display driver in the [Copy manufacturer's files from:] window, and click on [OK].

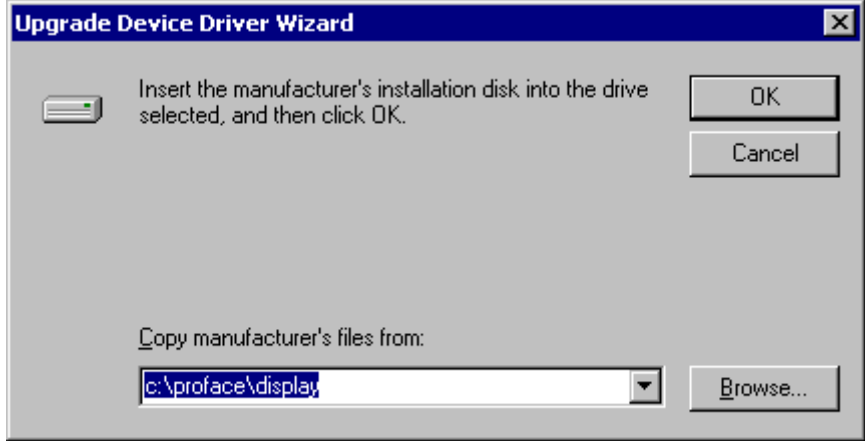

8. Click on [Next].

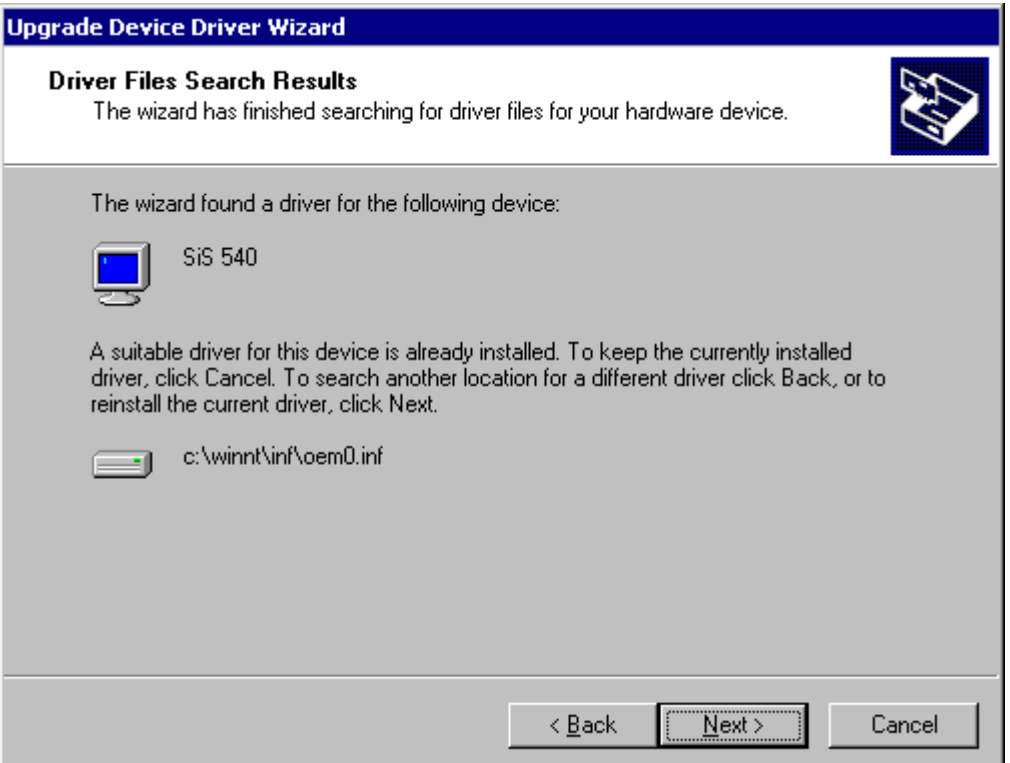

9. Click on [Finish] and then re-start your PC.

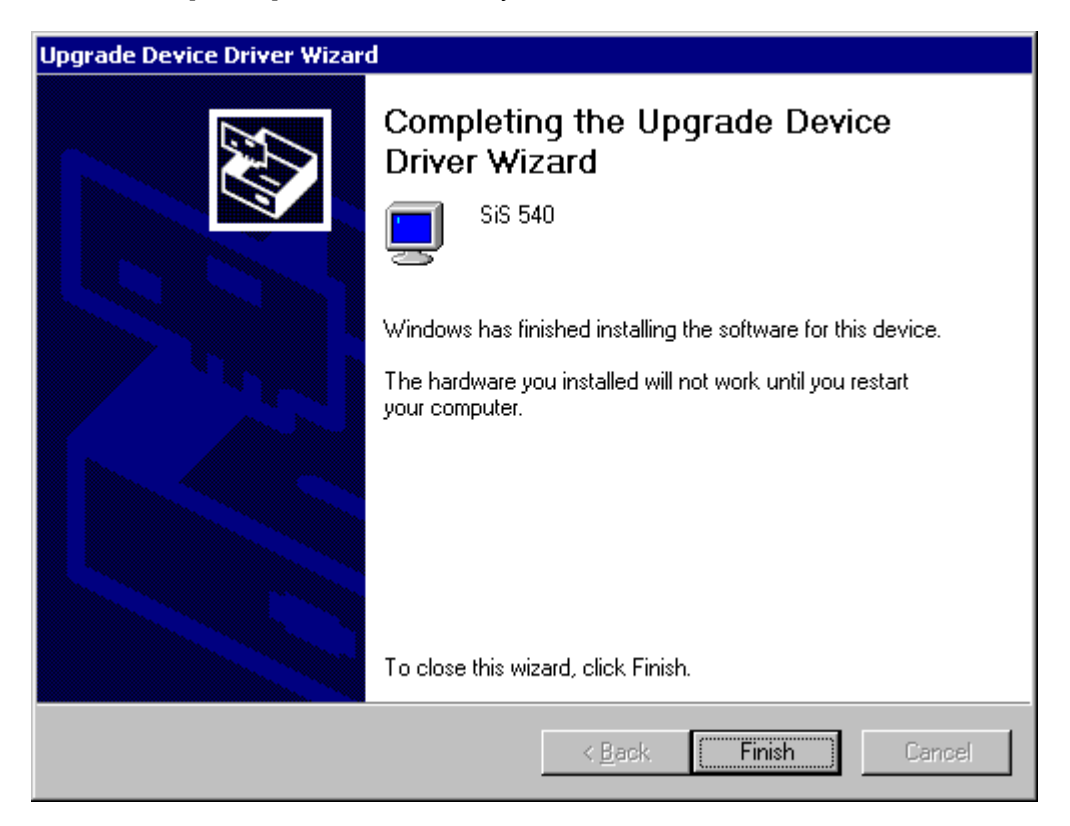

10. Double click on the [Control Panel]'s [Display] icon.

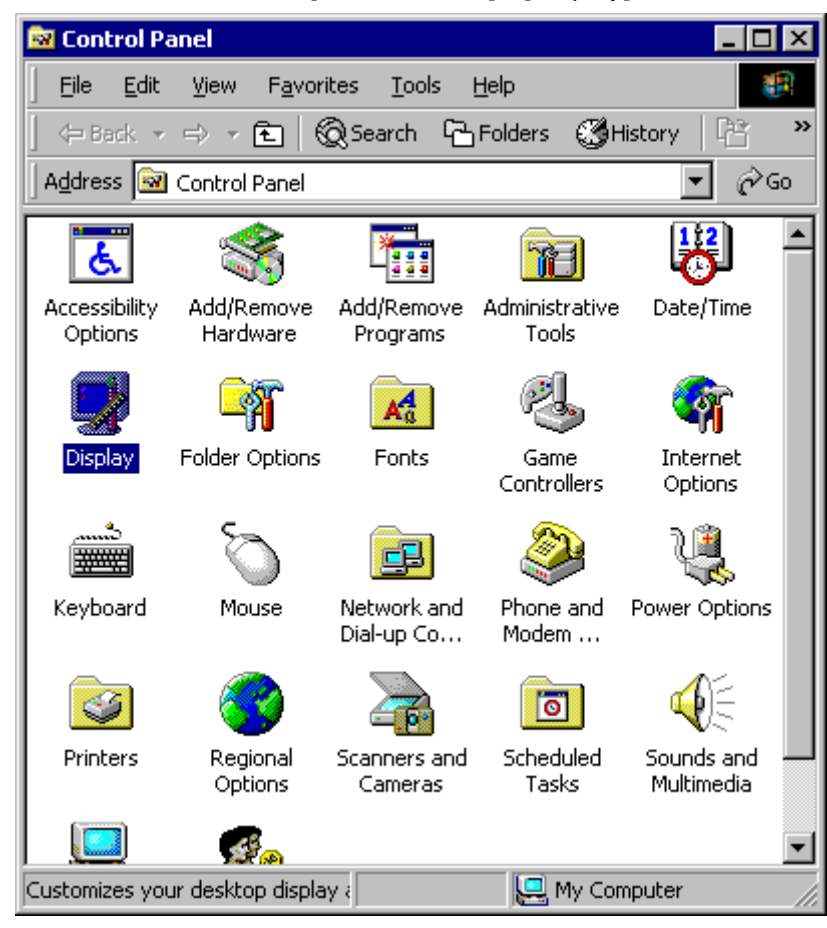

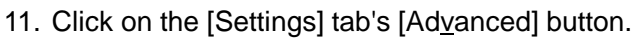

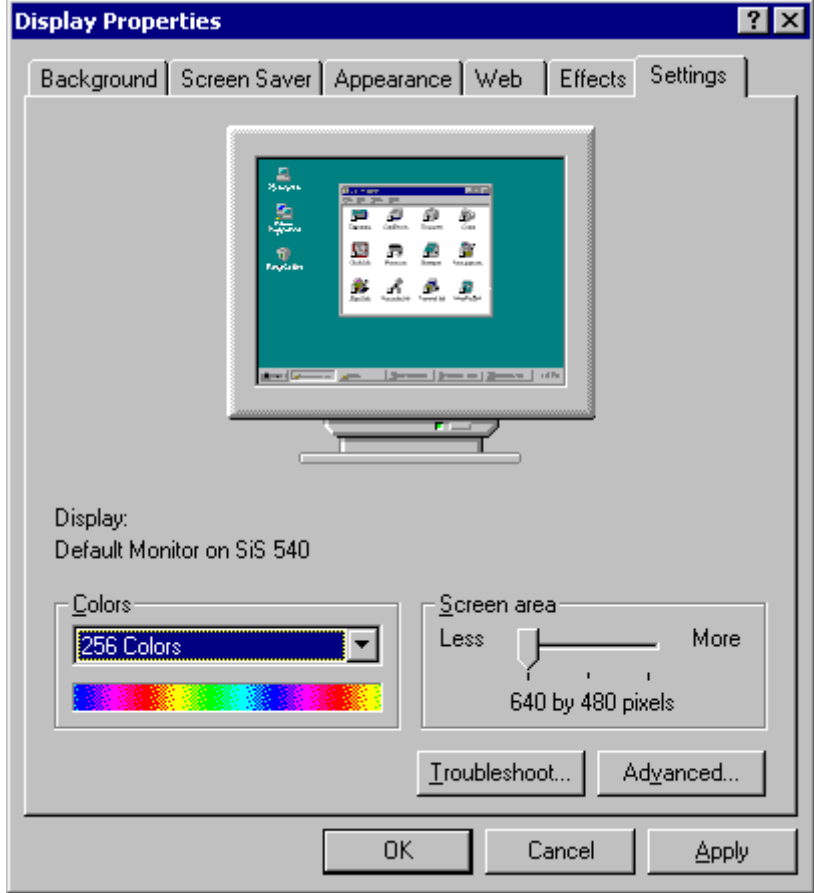

12. Click on the [Monitor] tab's [Properties] button.

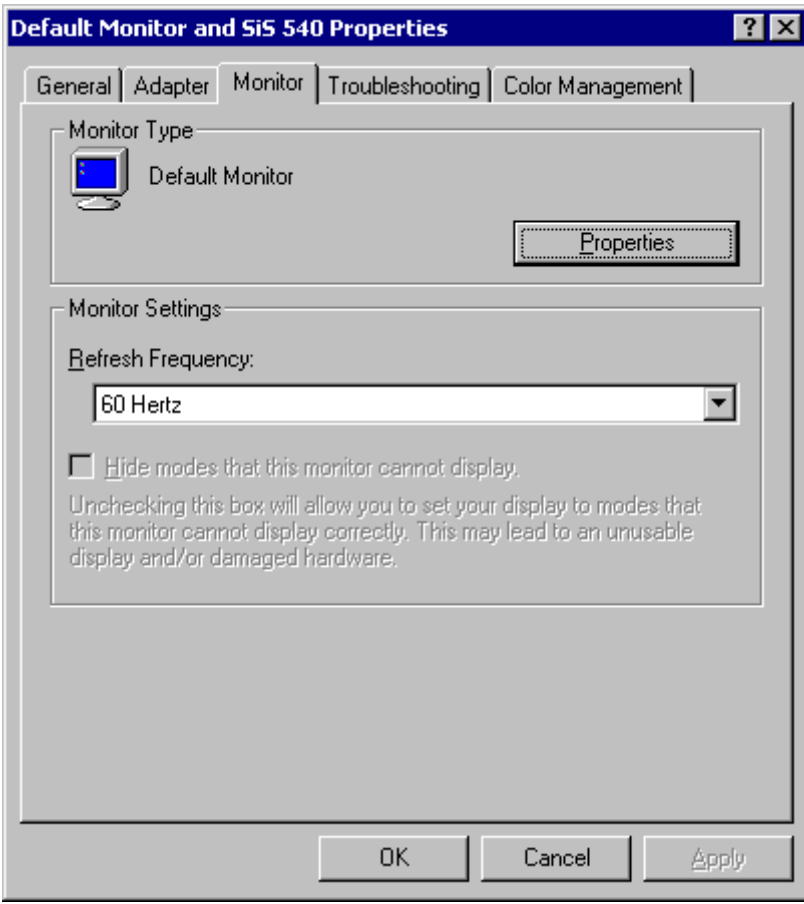

13. Click on the [Update Driver] button.

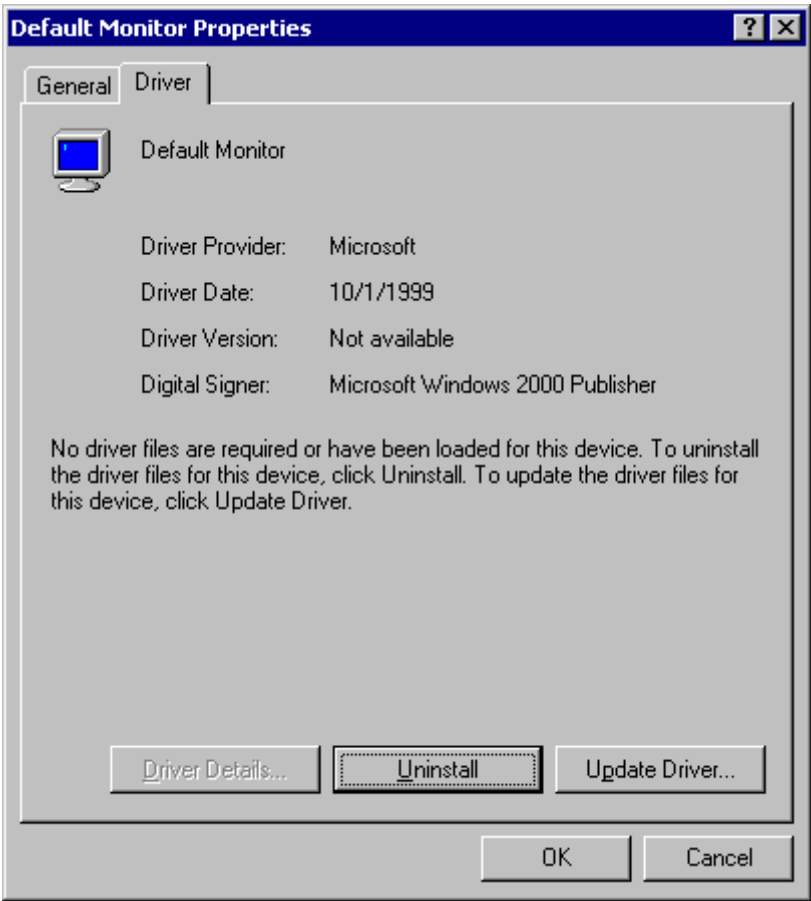

14. When the [Upgrade Device Driver Wizard] screen appears, click on [Next].

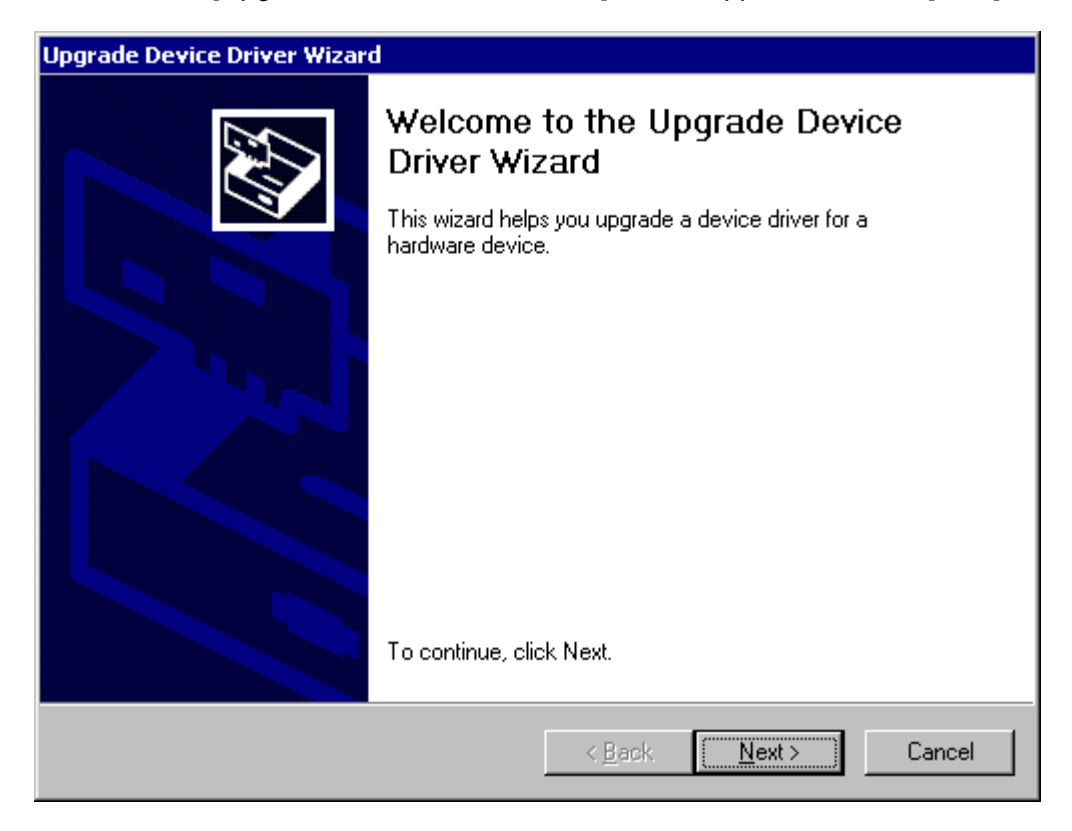

15. Click on [Display a list of the known drivers for this device so that can choose a specific driver] and then click on [Next].

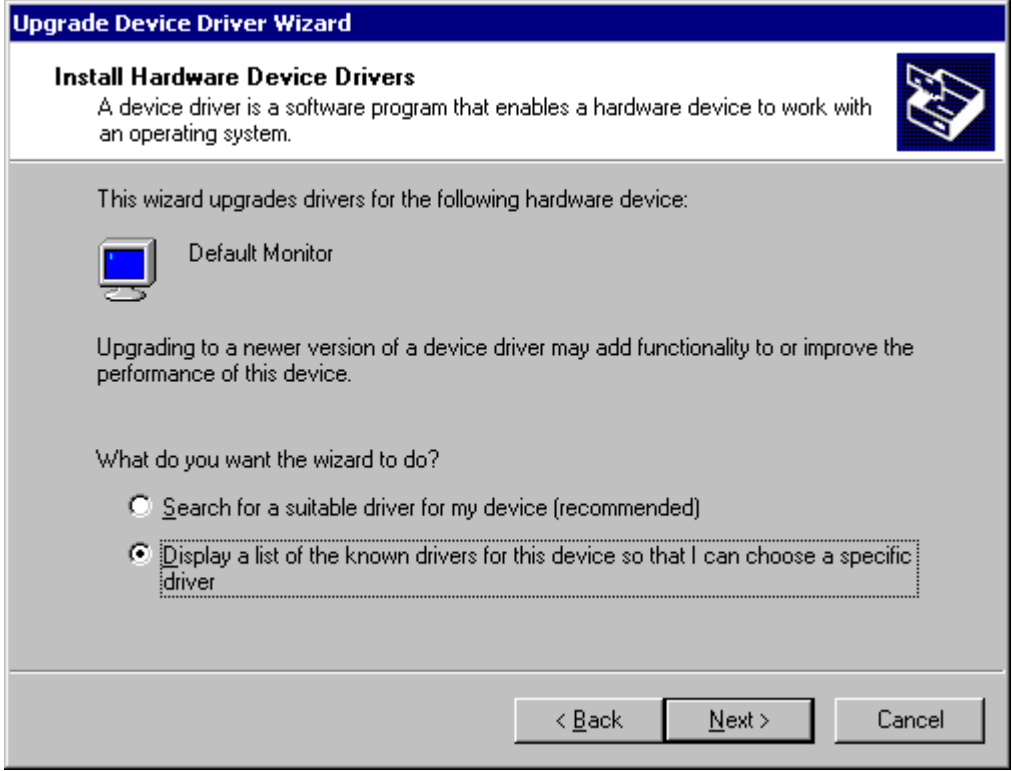

16. From the left side [Manufacturers:] window, select [(Standard monitor types)].

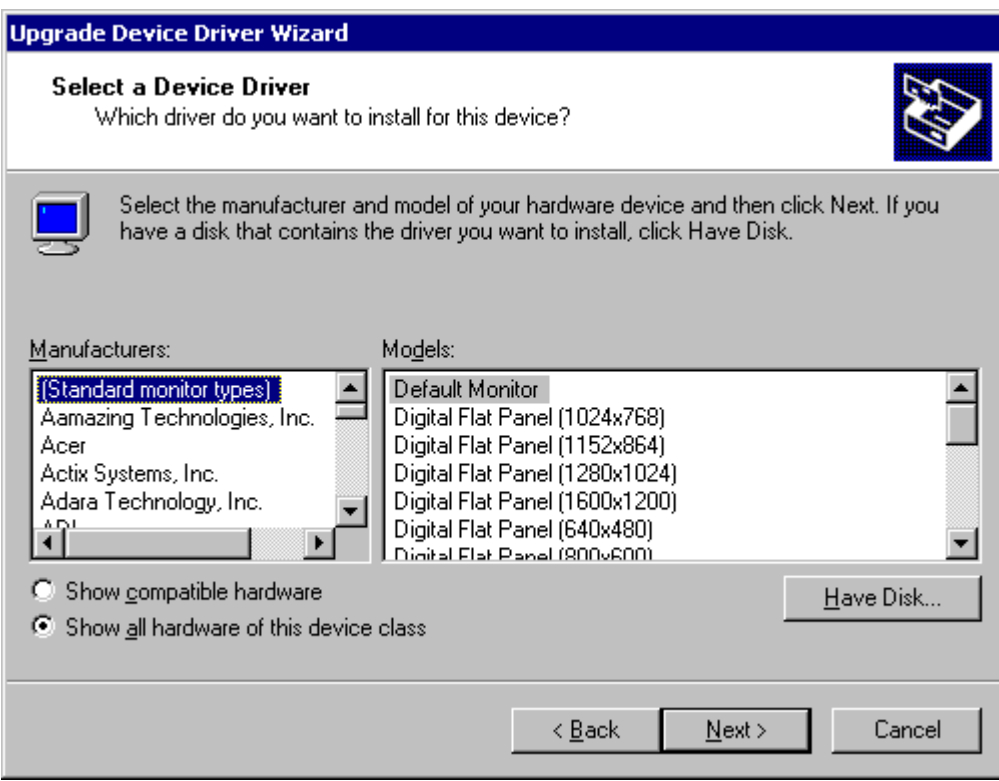

17. From the right-side [Models:] window select [Digital Flat Panel (640x480)], and then click on  $[Next]$ .

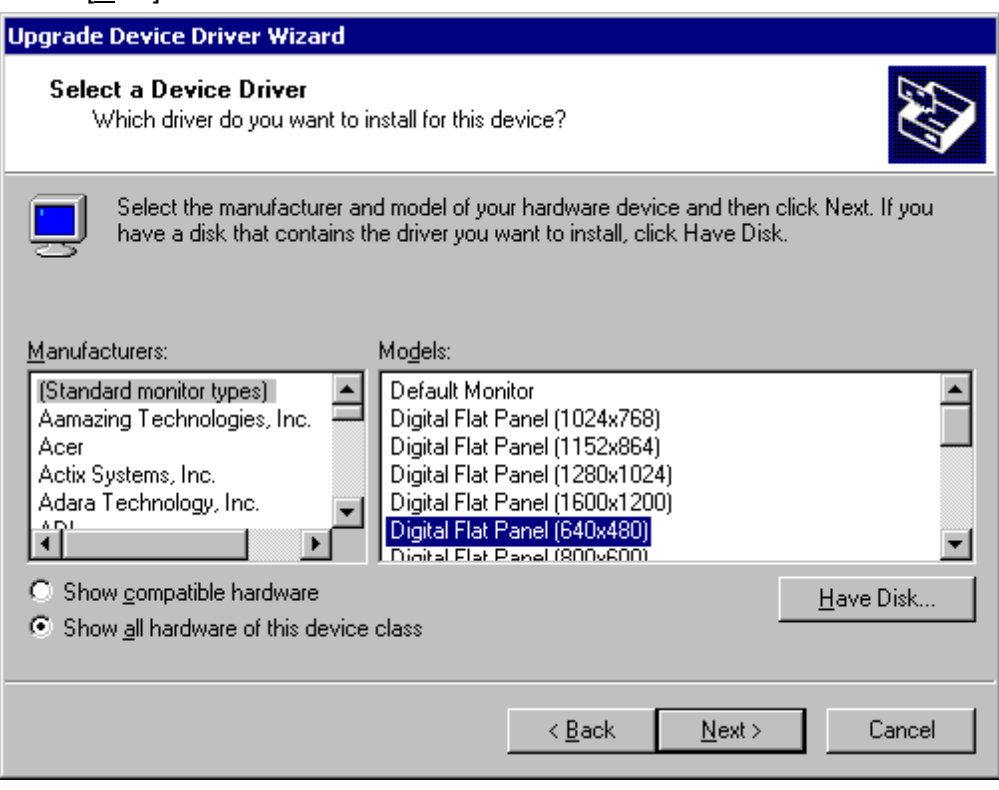

## 18 Click on [Next].

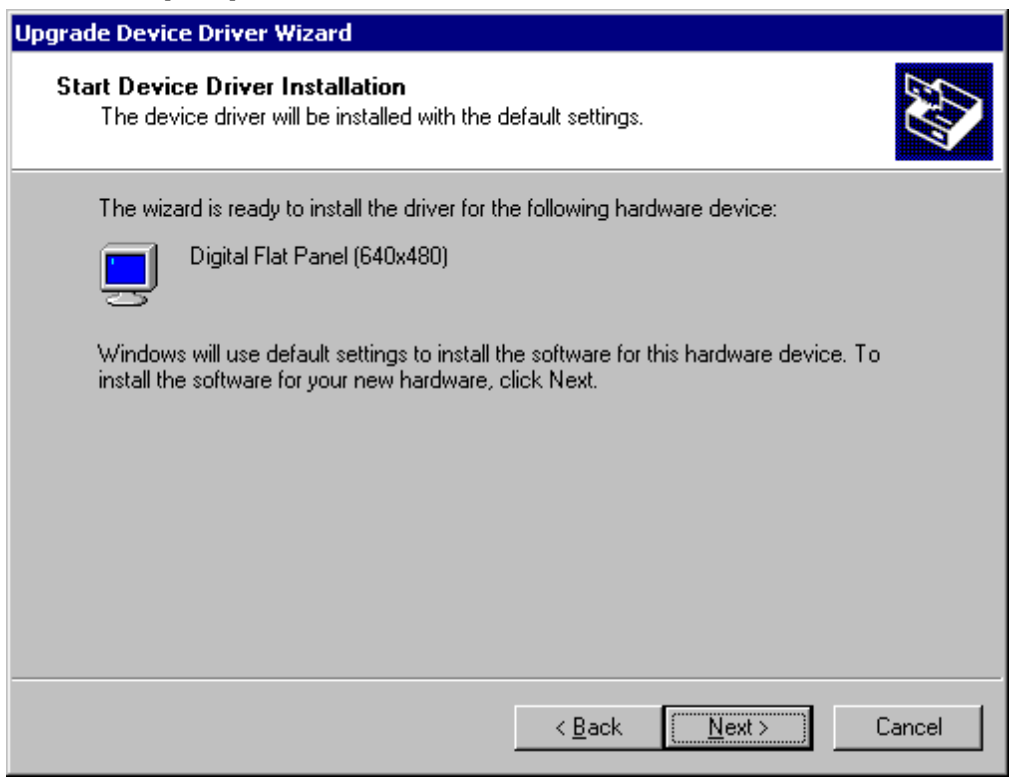

## 19. Click on [Finish].

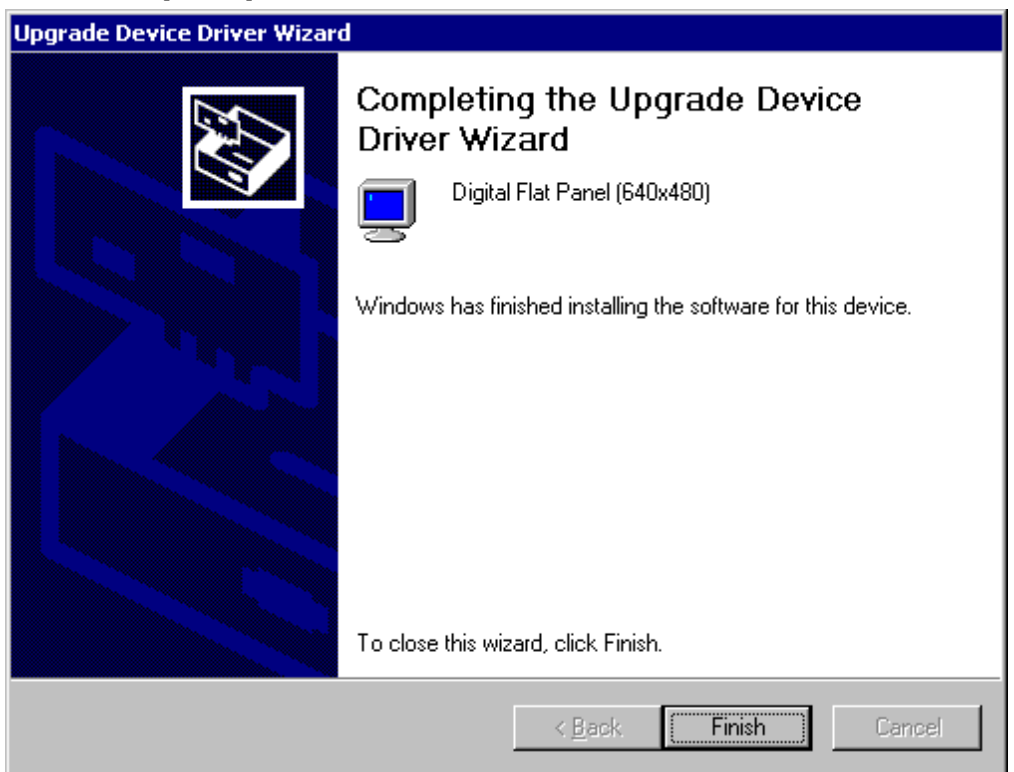

20. Click on the [Advanced] button.

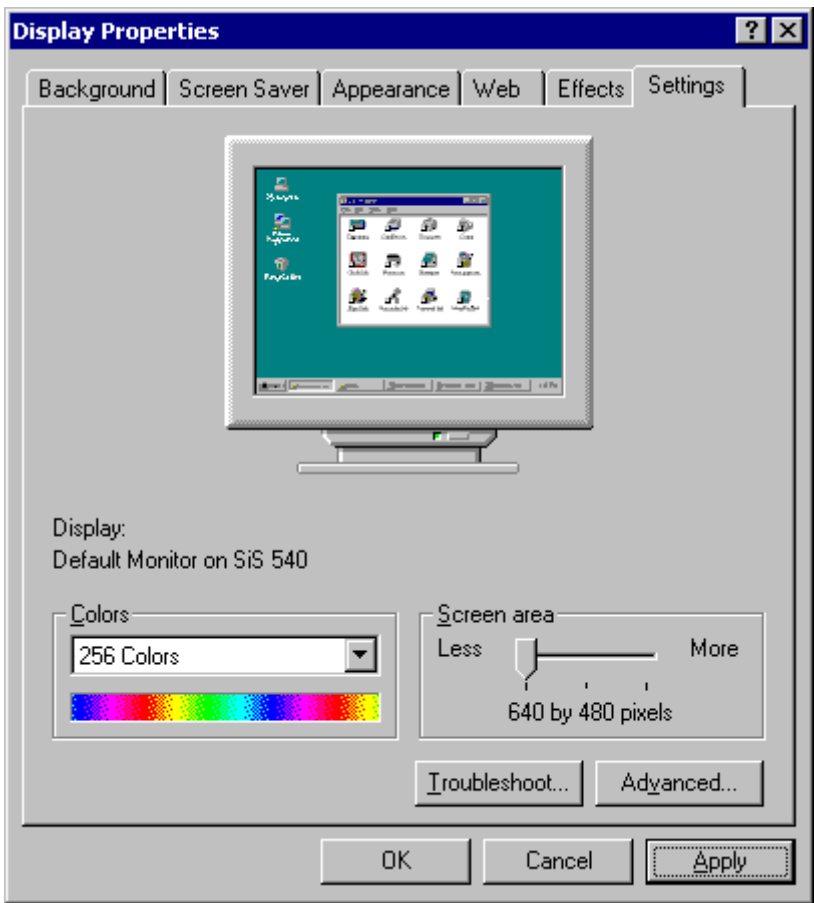